# Kort betjeningsvejledning Micropilot FMR43 IO-Link

Fritrumsradar

# **& IO-Link**

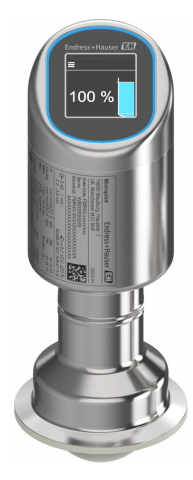

Denne vejledning er en kort betjeningsvejledning, og den erstatter ikke den betjeningsvejledning, der fulgte med instrumentet.

Der kan findes yderligere oplysninger om instrumentet i betjeningsvejledningen og den øvrige dokumentation: Fås til alle instrumentversioner via:

- Internet: [www.endress.com/deviceviewer](http://www.endress.com/deviceviewer)
- Smartphone/tablet: *Endress+Hauser Operations-app*

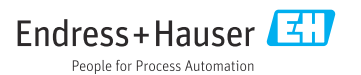

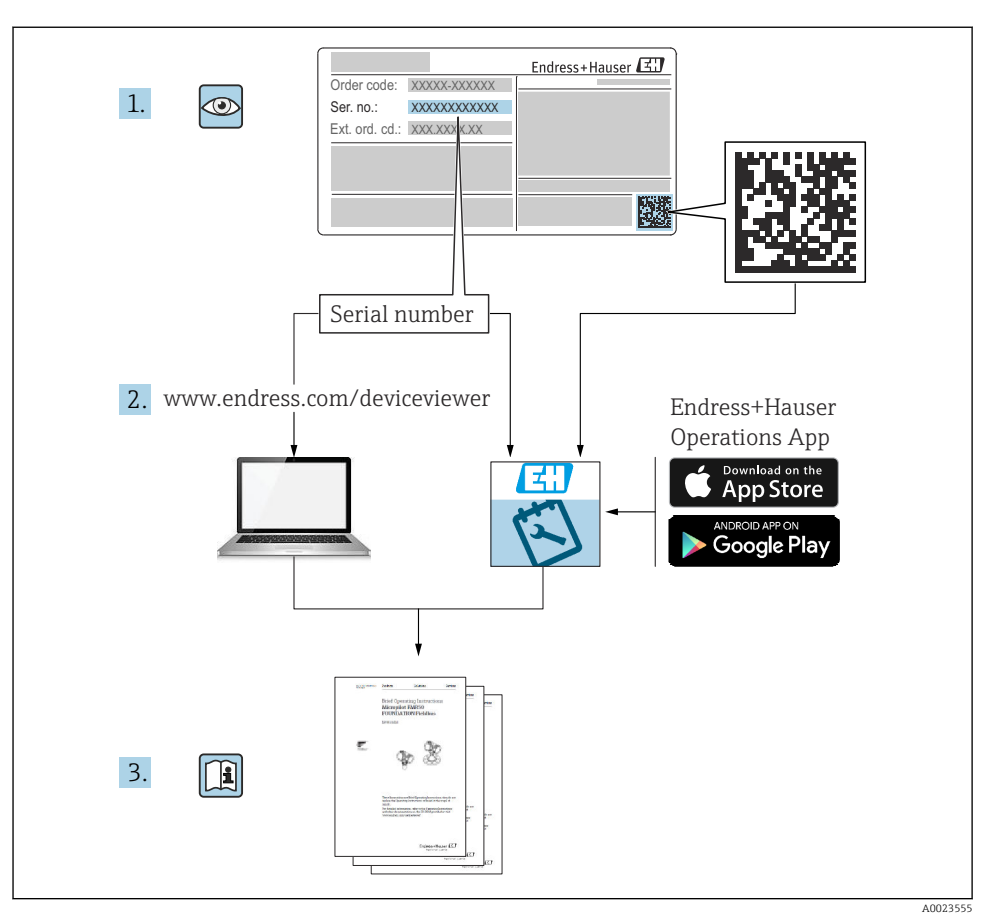

# 1 Medfølgende dokumentation

# 2 Om dette dokument

# 2.1 Dokumentets funktion

Den korte betjeningsvejledning indeholder alle vigtige oplysninger lige fra modtagelse til første ibrugtagning.

# 2.2 Symboler

#### 2.2.1 Sikkerhedssymboler

#### **A**FARE

Dette symbol gør dig opmærksom på en farlig situation. Der sker dødsfald eller alvorlig personskade, hvis denne situation ikke undgås.

#### **ADVARSEL**

Dette symbol gør dig opmærksom på en farlig situation. Der er risiko for dødsfald eller alvorlig personskade, hvis denne situation ikke undgås.

#### **A**FORSIGTIG

Dette symbol gør dig opmærksom på en farlig situation. Der er risiko for mindre eller mild personskade, hvis denne situation ikke undgås.

#### **BEMÆRK**

Dette symbol angiver oplysninger om procedurer og andre fakta, der ikke medfører risiko for personskade.

### 2.2.2 Kommunikationsspecifikke symboler

#### Bluetooth<sup>®</sup>: 8

Trådløs dataoverførsel mellem enheder over kort afstand.

### IO-Link: **D** IO-Link

Kommunikationssystem til tilslutning af smarte sensorer og aktuatorer til et automationssystem. I standarden IEC 61131-9 er IO-Link standardiseret under beskrivelsen "Single-drop digital communication interface for small sensors and actuators (SDCI)".

### 2.2.3 Symboler for bestemte typer oplysninger

### Tilladt:  $\nabla$

Procedurer, processer eller handlinger, der er tilladte.

## Forbudt: X

Procedurer, processer eller handlinger, der ikke er tilladte.

Yderligere oplysninger: **H** 

Reference til dokumentation:

Reference til side:

Serie af trin: 1. , 2. , 3.

Resultat af individuelt trin:

2.2.4 Symboler i grafik

Delnumre: 1, 2, 3 ...

Serie af trin: 1., 2., 3.

Visninger: A, B, C, ...

# 2.3 Dokumentation

Se følgende for at få en oversigt over omfanget af den tilhørende tekniske  $\overline{\mathbf{r}}$ dokumentation:

- *Device Viewer* [\(www.endress.com/deviceviewer\)](https://www.endress.com/deviceviewer): Indtast serienummeret fra typeskiltet
- *Endress+Hauser Operations app*: Indtast serienummeret fra typeskiltet, eller scan matrixkoden på typeskiltet.

# 2.4 Registrerede varemærker

### Apple®

Apple, Apple-logoet, iPhone og iPod touch er varemærker tilhørende Apple Inc., som er registreret i USA og andre lande. App Store er et servicemærke tilhørende Apple Inc.

#### Android®

Android, Google Play og Google Play-logoet er varemærker tilhørende Google Inc.

#### Bluetooth®

*Bluetooth®*-ordmærket og -logoerne er registrerede varemærker tilhørende Bluetooth SIG, Inc., og enhver brug af sådanne mærker fra Endress+Hauser sker på licens. Andre varemærker og handelsnavne tilhører deres respektive ejere.

### $\odot$  IO-Link®

Er et registreret varemærke. Det må kun bruges i forbindelse med produkter og tjenester fra medlemmer af IO-Link Community eller andre, som ikke er medlemmer, men som har en relevant licens. Uddybende oplysninger om brugen fremgår af reglerne for IO-Link Community på: www.io.link.com.

# 3 Grundlæggende sikkerhedsanvisninger

# 3.1 Krav til personalet

Personalet skal opfylde følgende krav:

- ‣ Uddannede, kvalificerede specialister: Skal have en relevant kvalifikation til denne specifikke funktion og opgave.
- ‣ Er autoriseret af anlæggets ejer/driftsansvarlige.
- ‣ Kender landets regler.
- ‣ Før arbejdet påbegyndes, skal man sørge for at læse og forstå anvisningerne i vejledningen og supplerende dokumentation samt certifikaterne (afhængigt af anvendelsen).
- ‣ Følger anvisningerne og overholder de grundlæggende kriterier.

# 3.2 Tilsigtet brug

Måleinstrumentet, som beskrives i denne betjeningsvejledning, er beregnet til kontinuerlig, kontaktfri niveaumåling af væsker, pastaer, slam og bulkfaststoffer.

## Forkert brug

Producenten påtager sig intet ansvar for skader, der skyldes forkert brug eller utilsigtet brug.

Undgå mekaniske skader:

‣ Instrumentoverflader må ikke berøres eller rengøres med skarpe eller hårde genstande.

Uddybning af grænsetilfælde:

‣ I forbindelse med særlige medier og væsker til rengøring hjælper Endress+Hauser gerne med at verificere korrosionsbestandigheden for væskeholdige materialer, men påtager sig intet ansvar og yder ingen garanti.

## Restrisici

På grund af overførslen af varme fra processen og effekttabet i elektronikken kan temperaturen i huset stige til op til 80 °C (176 °F) under drift. Under drift kan sensoren nå en temperatur tæt på medietemperaturen.

Fare for forbrændinger ved kontakt med overflader!

‣ I tilfælde af høje væsketemperaturer skal der være beskyttende tiltag, så kontakt og dermed forbrændinger undgås.

# 3.3 Sikkerhed på arbejdspladsen

Ved arbejde på og med instrumentet:

- ‣ Brug de nødvendige personlige værnemidler i overensstemmelse med landets regler.
- ‣ Slå forsyningsspændingen fra, før instrumentet tilsluttes.

# 3.4 Driftssikkerhed

Risiko for personskade!

- ‣ Brug kun instrumentet, hvis det er i god teknisk stand og uden fejl.
- ‣ Den driftsansvarlige er ansvarlig for at sikre, at instrumentet fungerer fejlfrit.

# Ændring af instrumentet

Uautoriserede ændringer af instrumentet er ikke tilladt og kan medføre uventede farer:

‣ Hvis det er nødvendigt at foretage ændringer, skal du kontakte producenten.

# Reparation

Sådan sikres vedvarende driftssikkerhed og pålidelighed:

‣ Brug kun originalt tilbehør.

## Farligt område

Sådan undgås fare for personale og anlæg, når instrumentet anvendes i et område, som er dækket af instrumentets certificering, (f.eks. eksplosionsbeskyttelse, sikkerhed for beholdere under tryk):

- ‣ Se typeskiltet for at bekræfte, at det bestilte instrument kan anvendes som tilsigtet i det farlige område.
- ‣ Overhold instruktionerne i den separate supplerende dokumentation, som er en integreret del af denne vejledning.

# 3.5 Produktsikkerhed

Dette avancerede instrument er designet og testet i henhold til god teknisk praksis for at opfylde standarder for driftssikkerhed. Det forlod fabrikken i en tilstand, hvor det er sikkert at anvende.

Instrumentet opfylder de generelle sikkerhedskrav og lovkrav. Det er også i overensstemmelse med de EU-direktiver, der er angivet i den EU-overensstemmelseserklæring, som gælder for det specifikke instrument. Endress+Hauser bekræfter dette med CE-mærkningen.

# 3.6 IT-sikkerhed

Vores garanti er kun gyldig, hvis produktet installeres og bruges som beskrevet i betjeningsvejledningen. Produktet er udstyret med sikkerhedsmekanismer, der hjælper med at beskytte det mod utilsigtet ændring af indstillingerne.

Operatørerne er selv ansvarlige for at implementere IT-mæssige sikkerhedsforanstaltninger i forhold til produktet og de tilhørende data i henhold til egne sikkerhedsstandarder.

# 3.7 Instrumentspecifik IT-sikkerhed

Instrumentet har specifikke funktioner, der understøtter operatørens beskyttelsesforanstaltninger. Disse funktioner kan konfigureres af brugeren og garanterer større sikkerhed under driften, hvis de bruges korrekt. Brugerrollen kan ændres med en adgangskode (gælder for betjening via det lokale display, Bluetooth eller FieldCare, DeviceCare, asset management tools f.eks. AMS, PDM).

# 3.7.1 Adgang via trådløs Bluetooth®-teknologi

Sikker signaltransmission via trådløs Bluetooth®-teknologi bruger en krypteringsmetode, der er testet af Fraunhofer Institut.

- Uden SmartBlue-appen er instrumentet ikke synligt via trådløs Bluetooth®-teknologi.
- Der oprettes kun én punkt til punkt-forbindelse mellem instrumentet og en smartphone eller tablet.
- Grænsefladen for trådløs Bluetooth®-teknologi kan deaktiveres via lokal betjening eller via SmartBlue/FieldCare/DeviceCare.

# 4 Modtagelse og produktidentifikation

# 4.1 Modtagelse

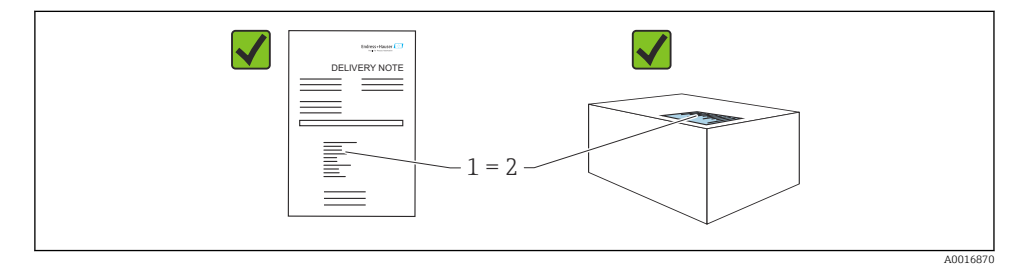

Kontrollér følgende ved modtagelse:

- Er ordrekoden på følgesedlen (1) den samme som ordrekoden på produktmærkaten (2)?
- Er produkterne ubeskadigede?
- Stemmer typeskiltets data overens med ordrespecifikationen og følgesedlen?
- Medfølger der dokumentation?

Kontakt producentens salgskontor, hvis et af disse forhold ikke er opfyldt.

# 4.2 Produktidentifikation

Der er følgende muligheder for identifikation af enheden:

- Specifikationer på typeskilt
- Ordrekode med specifikation af instrumentets egenskaber på følgesedlen
- Indtast serienumrene fra typeskiltene i *Device Viewer* ([www.endress.com/deviceviewer](http://www.endress.com/deviceviewer)): Alle oplysningerne om instrumentet vises.

# 4.2.1 Typeskilt

De oplysninger, der er påkrævet i henhold til lovgivningen og er relevante for instrumentet, er vist på typeskiltet, herunder:

- Producent-id
- Ordrenummer, udvidet ordrekode, serienummer
- Tekniske data, kapslingsklasse
- Firmwareversion, hardwareversion
- Godkendelsesspecifik information
- DataMatrix-kode (information om instrumentet)

Sammenhold oplysningerne på typeskiltet med din bestilling.

#### 4.2.2 Producentens adresse

Endress+Hauser SE+Co. KG Hauptstraße 1 79689 Maulburg, Tyskland Fremstillingssted: Se typeskiltet.

# 4.3 Opbevaring og transport

### 4.3.1 Opbevaringsforhold

- Brug den originale emballage
- Opbevar instrumentet på et rent og tørt sted, og beskyt det mod skader forårsaget af rystelser

#### Opbevaringstemperatur

–40 til +85 °C (–40 til +185 °F)

### 4.3.2 Transport af produktet til målestedet

## **A**ADVARSEL

#### Forkert transport!

Huset eller sensoren kan blive beskadiget eller trukket af. Risiko for personskade!

‣ Transportér instrumentet til målestedet i den originale emballage eller med procestilslutningen.

# 5 Montering

# 5.1 Krav til montering

### 5.1.1 Monteringsanvisninger

Under installation er det vigtigt at sørge for, at det anvendte tætningselement har en driftstemperatur, som svarer til processens maksimumtemperatur.

- Instrumenter med CSA-godkendelse er beregnet til indendørs brug
- Instrumenter egner sig til brug i våde miljøer i henhold til IEC/EN 61010-1
- Anvend betjeningsmenuen til at orientere det lokale display for at sikre en optimal læsbarhed
- Det lokale display kan tilpasses til lysforholdene (farveskema, se  $\Box$ ) betjeningsmenu)
- Beskyt huset mod stød

### 5.1.2 Indvendige beholderfittings

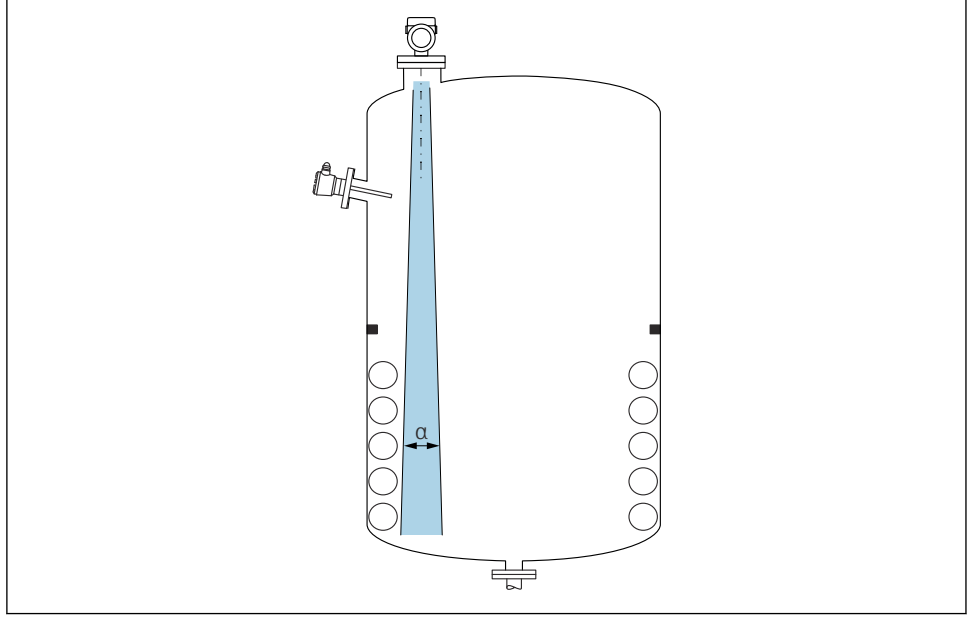

A0031777

Undgå indvendige fittings (punktniveauafbrydere, temperatursensorer, afstivning, vakuumringe, varmespiraler, dampspærrer osv.) inde i signalstrålen. Vær opmærksom på strålevinklen α.

### 5.1.3 Justering af antenneakserne

Se betjeningsvejledningen.

# 5.2 Montering af instrumentet

### 5.2.1 Fastskruning af instrumentet

- Drej kun ved sekskantskruen; maks. moment 50 Nm (37 lbf ft)
- M24 sensorer: Monter kun med værktøj på den parallelle spændeflade, maks. moment 30 Nm (22 lbf ft)
- Undgå at dreje huset!
- Gaffelnøgle 32 mm

Gaffelnøgle 55 mm (til procestilslutninger MNPT/G 1½)

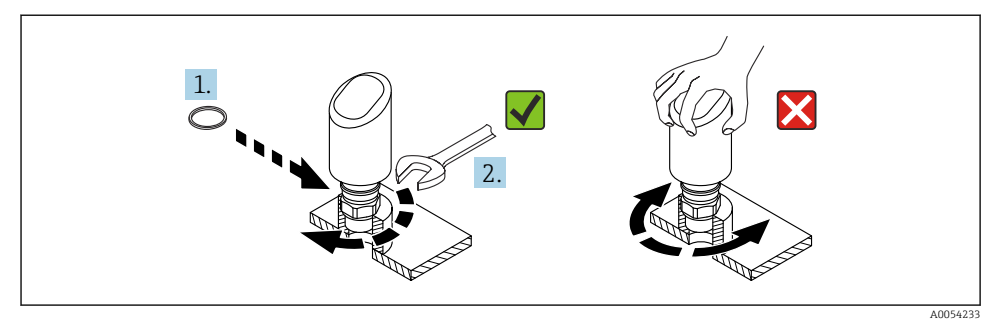

 *1 Fastskruning af instrumentet*

### 5.2.2 Oplysninger om gevindtilslutninger

I tilfælde af længere dyser skal der forventes reduceret måleevne.

Bemærk følgende:

- Dyseenden skal være glat og fri for grater.
- Dysekanten skal være afrundet.
- Der skal foretages afbildning.
- Kontakt Endress+Hausers supportafdeling for anvendelser med dyser, som er højere end angivet i tabellen.

## 5.2.3 Procestilslutninger

Se betjeningsvejledningen.

## 5.2.4 Kontroller efter montering

- Er instrumentet beskadiget (visuel kontrol)?
- Er målepunktets ID og mærkning korrekt (visuel kontrol)?
- □ Er instrumentet sikret ordentligt?
- Overholder instrumentet specifikationerne for målepunktet? F.eks.:
- $\Box$  Procestemperatur
- □ Procestryk
- Omqivende temperatur
- Måleområde

# 6 Elektrisk tilslutning

# 6.1 Tilslutning af instrumentet

## 6.1.1 Potentialudligning

Etabler om nødvendigt potentialudligning ved hjælp af procestilslutningen eller jordklemmen, som kunden leverer.

### 6.1.2 Forsyningsspænding

12 til 30  $V_{DC}$  på en DC-strømforsyningsenhed

IO-Link-kommunikation garanteres kun, hvis forsyningsspændingen er mindst 18 V.

Strømforsyningsenheden skal være sikkerhedsgodkendt (f.eks. PELV, SELV, klasse 2) og skal opfylde de relevante specifikationer for protokollen.

Der er installeret beskyttelseskredse mod omvendt polaritet, højfrekvent støj og overspændingsspidser.

### 6.1.3 Strømforbrug

Hvis instrumentet skal overholde sikkerhedsspecifikationerne iht. standarden IEC/EN 61010, skal installationens maksimale strøm være begrænset til 500 mA.

### 6.1.4 Overspændingsbeskyttelse

Instrumentet opfylder kravene i produktstandarden IEC/DIN EN IEC 61326-1 (Tabel 2 for industrimiljø). Afhængigt af porttypen (DC-forsyning, input/output-port) anvendes der forskellige testniveauer mod flygtig overspænding (IEC/DIN EN 61000-4-5 Overspænding) iht. IEC/DIN EN 61326-1: Testniveau på DC-effektporte og input/outputporte er 1000 V-linje til jord.

### Kategori for overspændingsbeskyttelse

I henhold til IEC/DIN EN 61010-1 er instrumentet beregnet til brug i netværk med overspændingsbeskyttelse kategori II.

### 6.1.5 Justeringsområde

Omskiftningspunkter kan konfigureres via IO-Link.

### 6.1.6 Omskiftningskapacitet

- Omskiftningsstatus ON: I<sub>a</sub>  $\leq$  200 mA<sup>1)</sup>; Omskiftningsstatus OFF: I<sub>a</sub> < 0.1 mA<sup>2)</sup>
- Omskiftningscyklusser:  $>1 \cdot 10^7$
- Spændingsfald PNP: ≤ 2 V
- Overbelastningsbeskyttelse: Automatisk belastningstest for koblingsstrøm
	- Maks. kapacitiv belastning: 1 µFved maks. forsyningsspænding (uden modstandsbelastning)
	- Maks. cyklusvarighed: 0.5 s; min.  $t_{on}$ : 40 µs
	- **•** Periodisk afbrydelse fra beskyttelseskredsløb i tilfælde af overstrøm ( $f = 1$  Hz)

## 6.1.7 Klemmetildeling

# **A ADVARSEL**

### Forsyningsspænding kan være tilsluttet!

Risiko for elektrisk stød og/eller eksplosion

- ‣ Sørg for, at der ikke er tilsluttet forsyningsspænding, når instrumentet tilsluttes.
- ‣ Forsyningsspændingen skal stemme overens med specifikationerne på typeskiltet.
- ‣ Instrumentet bør udstyres med en velegnet kredsløbsafbryder i overensstemmelse med IEC/EN 61010.
- ‣ Kablerne skal være tilstrækkeligt isoleret, hvor der tages højde for forsyningsspændingen og overspændingskategorien.
- ‣ Tilslutningskablerne skal give tilstrækkelig temperaturstabilitet, hvor der tages højde for den omgivende temperatur.
- ‣ Der er installeret beskyttelseskredse mod omvendt polaritet, højfrekvent støj og overspændingsspidser.

# **A ADVARSEL**

### Forkert tilslutning kan bringe den elektriske sikkerhed i fare!

‣ Ikke-farligt område: Hvis instrumentet skal overholde sikkerhedsspecifikationerne iht. standarden IEC/EN 61010, skal installationens maksimale strøm være begrænset til 500 mA.

## **BEMÆRK**

## Forkert tilslutning medfører risiko for skader på PLC-enhedens analoge indgang

‣ Slut ikke instrumentets aktive PNP-omskiftningsudgang til 4 til 20 mA indgangen på en PLC-enhed.

Tilslut instrumentet i følgende rækkefølge:

1. Kontrollér, at forsyningsspændingen stemmer overens med forsyningsspændingen på typeskiltet.

<sup>1)</sup> Hvis "1 x PNP + 4 til 20 mA" udgangene anvendes på samme tid, kan omskiftningsudgangen OUT1 belastes med op til 100 mAbelastningsstrøm over hele temperaturområdet. Koblingsstrømmen kan være op til 200 mA ved en omgivende temperatur på op til 50 °C (122 °F) og en procestemperatur på op til 85 °C (185 °F). Hvis konfigurationen "1 x PNP" eller "2 x PNP" anvendes, kan omskiftningsudgangene belastes med i alt op til 200 mA over hele temperaturområdet.

<sup>2)</sup> Forskellig for omskiftningsudgang OUT2, for omskiftningsstatus OFF:  $I_a < 3.6$  mA og U<sub>a</sub> < 2 V og for omskiftningsstatus ON: spændingsfald PNP: ≤ 2.5 V

A0052660

- 2. Tilslut instrumentet som vist i nedenstående diagram.
- 3. Slå forsyningsspændingen til.

#### 2 ledere

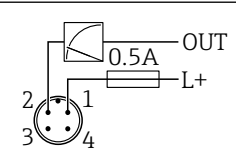

- *1 Forsyningsspænding L+, brun ledning (BN)*
- *2 OUT (L-), hvid ledning (WH)*

## 3 ledere eller 4 ledere

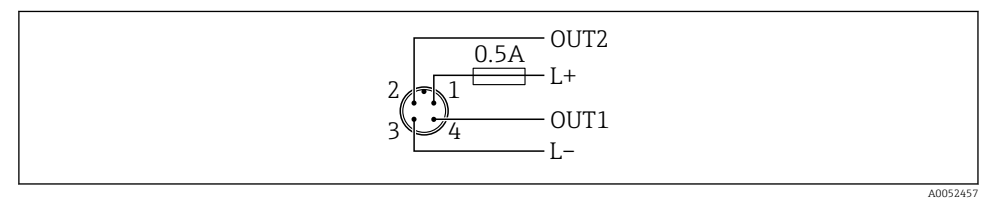

- *1 Forsyningsspænding L+, brun ledning (BN)*
- *2 Omskiftningsudgang eller analog udgang (OUT2), hvid ledning (WH)*
- *3 Forsyningsspænding L-, blå ledning (BU)*
- *4 Omskiftnings- eller IO-Link-udgang (OUT1), sort ledning (BK)*

Funktionen for udgang 1 og 2 kan konfigureres.

## *Tilslutningseksempler*

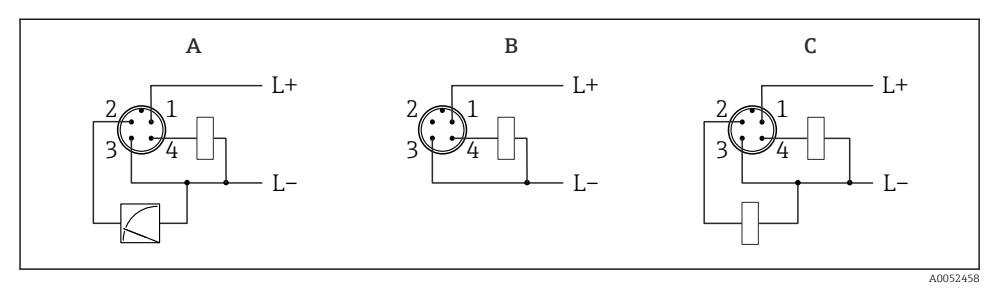

- *A 1 x PNP omskiftningsudgang og analog udgang (standardindstilling)*
- *B 1 x PNP omskiftningsudgang (strømudgang skal deaktiveres. Hvis strømudgangen ikke er blevet deaktiveret, vises en meddelelse. Ved lokalt display: fejl vises. Ved LED-indikator: driftsstatus LED permanent rød.)*
- *C 2 x PNP omskiftningsudgang (indstil anden udgang til omskiftningsudgang)*

# 6.2 Sikring af kapslingsklassen

Til monteret M12 tilslutningskabel: IP66/68/69, NEMA type 4X/6P

## BEMÆRK

### Tab af IP-sikringsklasse pga. forkert installation!

- ‣ Kapslingsklassen gælder kun, hvis det anvendte tilslutningskabel er tilkoblet og skruet godt fast.
- ‣ Kapslingsklassen gælder kun, hvis det anvendte tilslutningskabel er specificeret iht. den tilsigtede beskyttelsesklasse.

# 6.3 Kontrol efter tilslutning

- Er instrumentet eller kablet ubeskadiget (visuel kontrol)?
- Er de anvendte kabler i overensstemmelse med kravene?
- Er det monterede kabel uden trækpåvirkning?
- Er skruesamlingen monteret korrekt?
- $\square$  Stemmer forsyningsspændingen overens med specifikationerne på typeskiltet?
- Ingen omvendt polaritet, er klemmetildelingen korrekt?

 $\Box$  Hvis der er tilsluttet forsyningsspænding: Er instrumentet klar til drift, og vises en indikation på det lokale display, eller lyser den grønne status-LED?

# 7 Betjeningsmuligheder

Se betjeningsvejledningen.

# 8 Ibrugtagning

# 8.1 Forberedelse

# **A ADVARSEL**

#### Indstillinger på den aktuelle udgang kan resultere i en sikkerhedsrelateret tilstand (f.eks. produktoverflow)!

- ‣ Kontrollér de aktuelle udgangsindstillinger.
- $\blacktriangleright$  Indstillingen for strømudgangen afhænger af indstillingen i Parameteren Measuring mode current output.

# 8.2 Installations- og funktionskontrol

Før målepunktet tages i brug, skal det sikres, at der er udført kontrol efter installation og efter tilslutning (tjekliste). Se betjeningsvejledningen.

# 8.3 Tænding af instrumentet

Når forsyningsspændingen er slået til, går instrumentet i normal tilstand efter maks. 4 s. Under opstartsfasen er udgangene i samme status, som når de er slukkede.

# 8.4 Oversigt over ibrugstagningsmuligheder

- Ibrugtagning via betjeningsknap med LED-indikator
- Ibrugtagning via lokalt display
- Ibrugtagning med SmartBlue-appen
- Ibrugtagning via FieldCare/DeviceCare/Field Xpert
- Ibrugtagning via ekstra betjeningsværktøjer (AMS, PDM, etc.)

# 8.5 Ibrugtagning via betjeningsknap med LED-indikator

Ibrugtagning med én knap er en nem måde at tage instrumentet i brug på, når beholderen er tom. I dette tilfælde måles beholderens bund og indstilles til 0 %. 100 % svarer til 95 % af den målte afstand.

Forudsætninger:

- Tom, flad, metallisk tankbund eller minimumniveau på 0 % med yderst refleksivt (vandbaseret) medie
- Ingen forstyrrende installationer i synsfeltet
- Beholderhøjde: 0.2 til 15 m

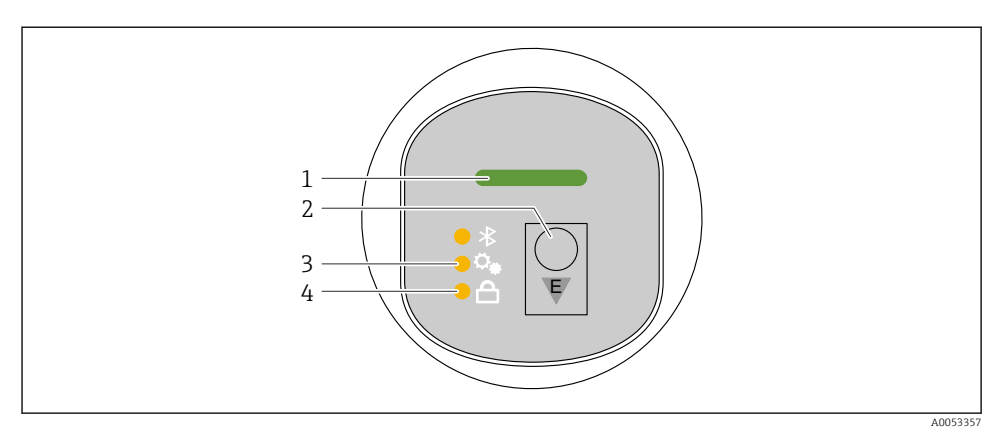

- *1 Driftsstatus-LED*
- *2 Betjeningstast "E"*
- *3 LED for ibrugtagning med én tast*
- *4 LED for tastaturlås*
- 1. Deaktiver tastaturlåsen, om nødvendigt (se betjeningsvejledningen)
- 2. Tryk gentagne gange kort på tasten "E", indtil LED'en for ibrugtagning med én tast blinker.
- 3. Hold tasten "E" inde i mindst 4 sekunder.
	- LED'en for ibrugtagning med én tast udføres. LED'en for ibrugtagning med én tast blinker under denne handling. LED'en for tastaturlåsen og Bluetooth-LED'en er slukkede.

Når handlingen er fuldført, lyser LED'en for ibrugtagning med én tast konstant i 12 sekunder. LED'en for tastaturlåsen og Bluetooth-LED'en er slukkede.

Hvis handlingen ikke bliver fuldført, blinker LED'en for ibrugtagning med én tast hurtigt i 12 sekunder. LED'en for tastaturlåsen og Bluetooth-LED'en er slukkede.

### 8.5.1 Betjening

Instrumentet betjenes ved at trykke kort på betjeningstasten "E" briefly (< 2 s) eller ved at trykke på den og holde den nede (> 2 s).

#### Navigation

- LED'en for den valgte funktion blinker
- Tryk kort på betjeningstasten "E" for at skifte mellem funktionerne
- Tryk på betjeningstasten "E", og hold den nede for at vælge en bestemt funktion

### *LED'ers blinkeegenskaber (aktiv/inaktiv)*

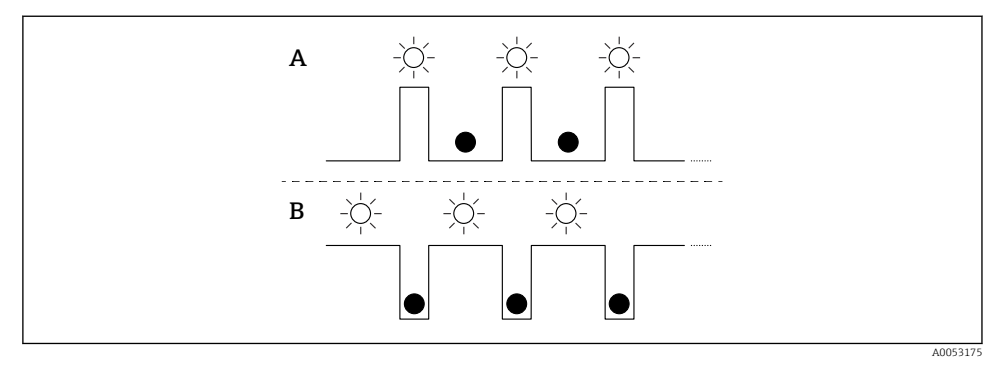

- *A Funktion valgt, men ikke aktiv*
- *B Funktion valgt og aktiv*

### Deaktivering af tastaturlåsen

- 1. Tryk på betjeningstasten "E", og hold den nede.
	- Bluetooth-LED'en blinker.
- 2. Tryk kort på betjeningstasten "E" gentagne gange, indtil tastaturlåsens LED blinker.
- 3. Tryk på betjeningstasten "E", og hold den nede.
	- Tastaturlåsen er deaktiveret.

### Aktivering eller deaktivering af Bluetooth

- 1. Deaktiver tastaturlåsen, om nødvendigt.
- 2. Tryk kort på tasten "E" gentagne gange, indtil Bluethooth-LED'en blinker.
- 3. Tryk på betjeningstasten "E", og hold den nede.
	- Bluetooth er aktiveret (Bluetooth-LED'en lyser) eller Bluetooth er deaktiveret (Bluetooth-LED'en slukker).

# 8.6 Ibrugtagning via lokalt display

- 1. Aktivér betjening, om nødvendigt (se betjeningsvejledningen).
- 2. Start Guiden Commissioning (se grafikken nedenfor)

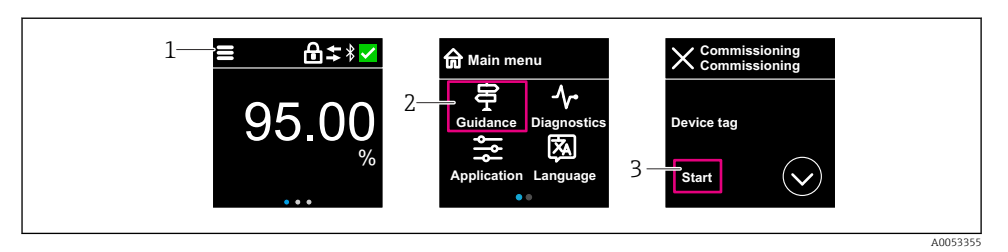

- *1 Tryk på menuikon*
- *2 Tryk på Menuen "Guidance"*
- *3 Start Guiden "Commissioning"*

### 8.6.1 Bemærkninger om Guiden "Commissioning"

Guiden Commissioning gør det muligt for dig at udføre en nem, brugerstøttet ibrugtagning.

- 1. Når du har startet Guiden Commissioning, skal den rigtige værdi indtastes i hvert parameter, eller den rigtige funktion skal vælges. Disse værdier skrives direkte til instrumentet.
- 2. Klik på > for at gå til næste side.
- 3. Klik på > for at lukke Guiden Commissioning, når alle siderne er fuldført.
- Hvis Guiden Commissioning annulleres, før alle nødvendige parametre er blevet konfigureret, er instrumentet muligvis i udefineret tilstand. I sådanne situationer anbefales det at nulstille instrumentet til fabriksindstillingerne.

### 8.6.2 Betjening

### Navigation

Navigation ved at stryge med fingeren.

Hvis Bluetooth-forbindelsen er slået til, er betjening via LED-indikatoren ikke mulig.

### Valg af funktion og bekræftelse

Vælg den ønskede funktion, og bekræft ved hjælp af fluebenet øverst til højre (se skærmbilleder nedenfor).

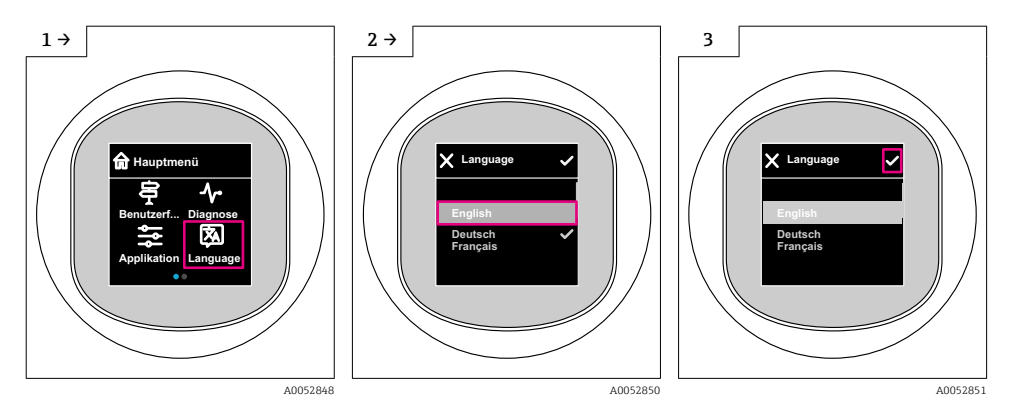

## 8.6.3 Lokalt display, procedure for låsning eller oplåsning

#### Procedure for oplåsning

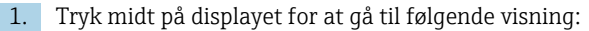

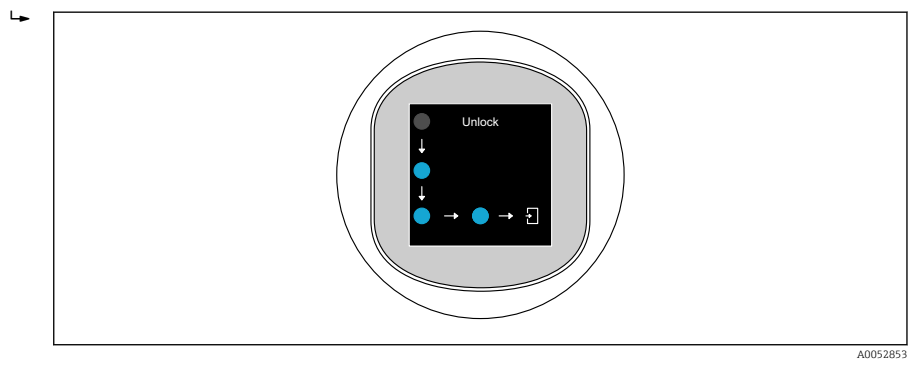

2. Brug en finger til at følge pilene uden afbrydelse.

Displayet er låst op.

### Procedure for låsning

Betjeningen låses automatisk (undtagen i Guiden Safety mode):

- efter 1 min på hovedsiden
- efter 10 min i betjeningsmenuen

# 8.7 Ibrugtagning via FieldCare/DeviceCare

1. Download IO-Link IODD Interpreter DTM: http://www.endress.com/download. Download IO-DD: https://ioddfinder.io-link.com/.

2. Integrer IODD (IO Device Description) i IODD Interpreter. Start derefter FieldCare, og opdater DTM-mappen.

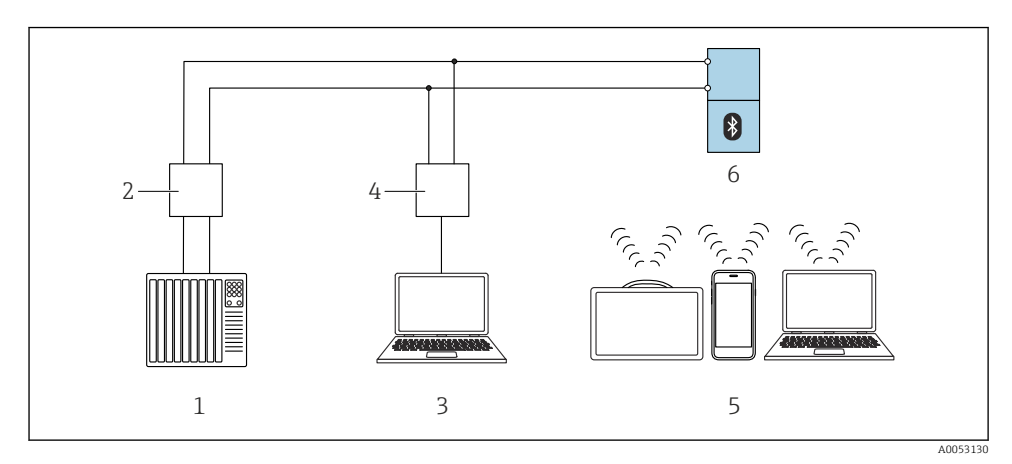

### 8.7.1 Oprettelse af forbindelse via FieldCare, DeviceCare og FieldXpert

- *2 Muligheder for fjernbetjening via IO-Link*
- *1 PLC (programmable logic controller)*
- *2 IO-Link-master*
- *3 Computer med betjeningsværktøj f.eks. DeviceCare/FieldCare)*
- *4 FieldPort SFP20*
- *5 Field Xpert SMT70/SMT77, smartphone eller computer med betjeningsværktøj (f.eks. DeviceCare/ FieldCare)*
- *6 Transmitter*

## 8.7.2 Oplysninger om IODD

Følgende parametre er relevante for grundlæggende ibrugtagning:

Undermenuen "Basic settings"

Parameteren Medium type

Parameteren Empty calibration

Parameteren Full calibration

Parameteren Application

### 8.7.3 Betjening

Se betjeningsvejledningen.

# 8.8 Ibrugtagning via ekstra betjeningsværktøjer (AMS, PDM, etc.)

Download de instrumentspecifikke drivere: https://www.endress.com/en/downloads Yderligere oplysninger finder du i hjælpesektionen for det relevante betjeningsværktøj.

# 8.9 Konfiguration af betjeningssproget

# 8.9.1 Display

## Konfiguration af betjeningssproget

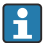

Inden du kan indstille betjeningssproget, skal du låse det lokale display op:

- 1. Åbn betjeningsmenuen.
- 2. Vælg knappen Language.

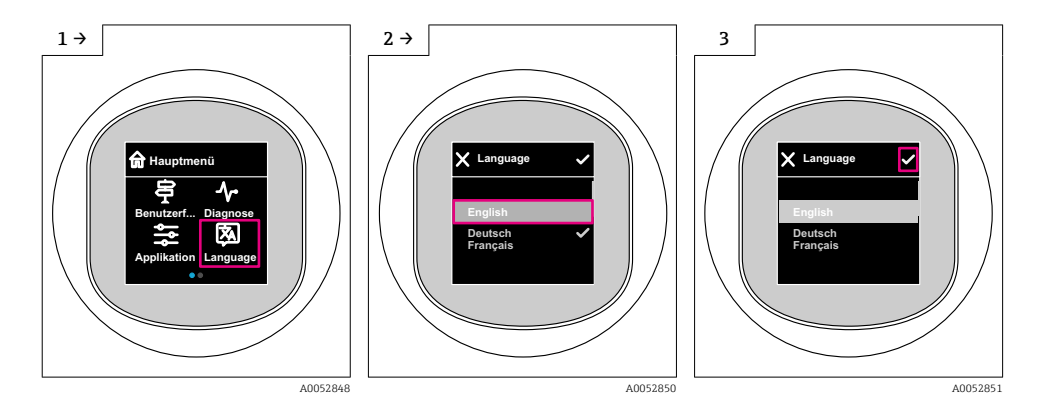

## 8.9.2 Betjeningsværktøj

Set display language

System → Display → Language

# 8.10 Konfiguration af enheden

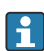

Ibrugtagningsguiden anbefales i forbindelse med ibrugtagning.

Se afsnittet **A** "Ibrugtagning via lokalt display"

Oplysninger om ibrugtagningsparametre fremgår af **A**   "Ibrugtagning via FieldCare/ DeviceCare" > "Oplysninger om IODD"

## 8.10.1 Niveaumåling i væsker

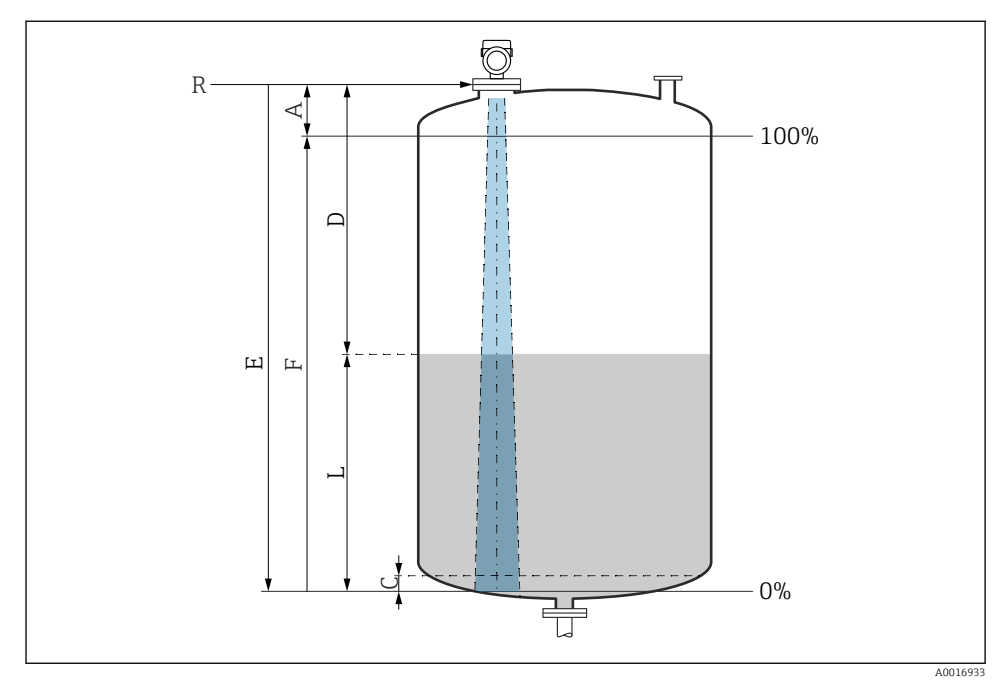

 *3 Konfigurationsparametre for niveaumåling i væske*

- *R Referencepunkt for måling*
- *A Antennelængde + 10 mm (0.4 in)*
- *C 50 til 80 mm (1.97 til 3.15 in); medium εr < 2*
- *D Distance*
- *L Level*
- *E Parameteren "Empty calibration" (= 0 %)*
- *F Parameteren "Full calibration" (= 100 %)*

Ved medier med en lav dielektrisk konstant, εr < 2 kan tankbunden være synlig gennem mediet ved meget lave niveauer (mindre end niveau C). Der må forventes lavere nøjagtighed i dette område. Hvis dette ikke er acceptabelt, bør nulpunktet placeres med afstanden C over tankbunden ved disse anvendelser (se figur).

### 8.10.2 Niveaumåling i bulkfaststoffer

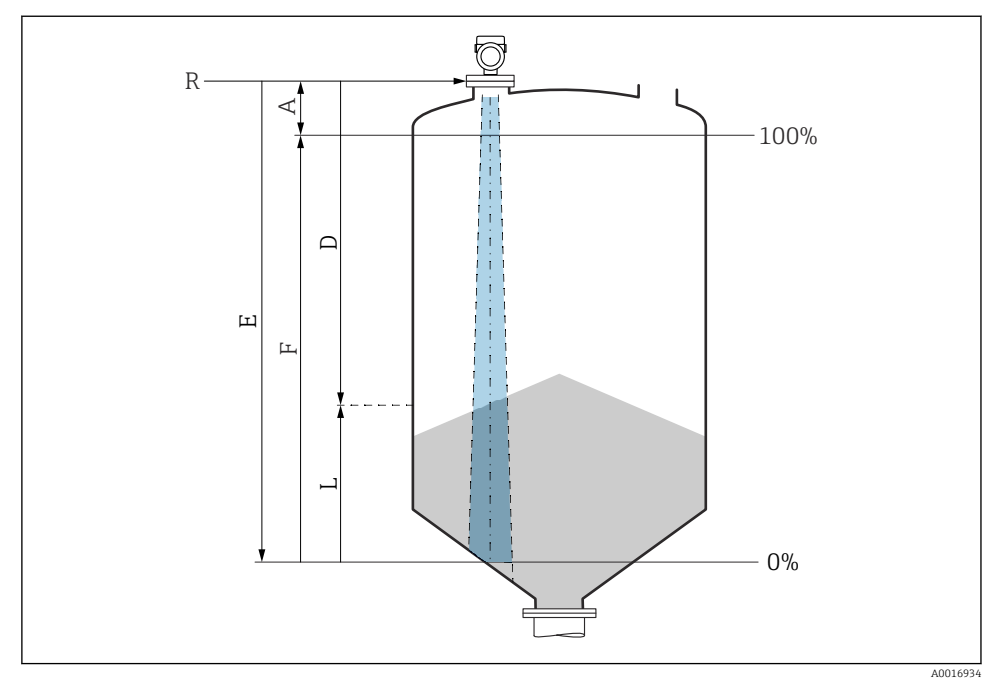

 *4 Konfigurationsparametre for niveaumåling i bulkfaststoffer*

- *R Referencepunkt for måling*
- *A Antennelængde + 10 mm (0.4 in)*
- *D Distance*
- *L Level*
- *E Parameteren "Empty calibration" (= 0 %)*
- *F Parameteren "Full calibration" (= 100 %)*

### 8.10.3 Konfiguration af Parameteren "Frequency mode"

Lande- eller regionsspecifikke indstillinger defineres for radarsignalerne via Parameteren Frequency mode.

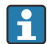

Parameteren Frequency mode skal konfigureres i betjeningsmenuen ved hjælp af det relevante betjeningsværktøj i begyndelsen af ibrugtagningen.

Application → Sensor → Advanced settings → Frequency mode

Driftsfrekvens 80 GHz:

- Indstillingen Mode 1: Det europæiske kontinent, USA, Australien, New Zealand, Canada
- Indstillingen Mode 2: Brasilien, Japan, Sydkorea, Taiwan, Thailand
- Indstillingen Mode 3: Rusland, Kazakhstan
- Indstillingen Mode 4: Mexico
- Indstillingen Mode 5: Indien, Malaysia, Sydafrika, Indonesien

Driftsfrekvens 180 GHz:

- Indstillingen Mode 9: Det europæiske kontinent
- Indstillingen Mode 10: USA

١÷

Instrumentets måleegenskaber kan ændre sig afhængigt af den konfigurerede tilstand. De specificerede måleegenskaber vedrører leveringstilstanden (ved driftsfrekvens 80 GHz: tilstand 1 og ved driftsfrekvens 180 GHz: tilstand 9).

## 8.10.4 Konfiguration af procesovervågning

## Digital procesovervågning (afbryderudgang)

Det er muligt at vælge definerede omskiftningspunkter, der fungerer som normalt åbne (NO) eller normalt lukkede (NC) kontakter afhængigt af, om der er konfigureret en vinduesfunktion eller en hysteresefunktion.

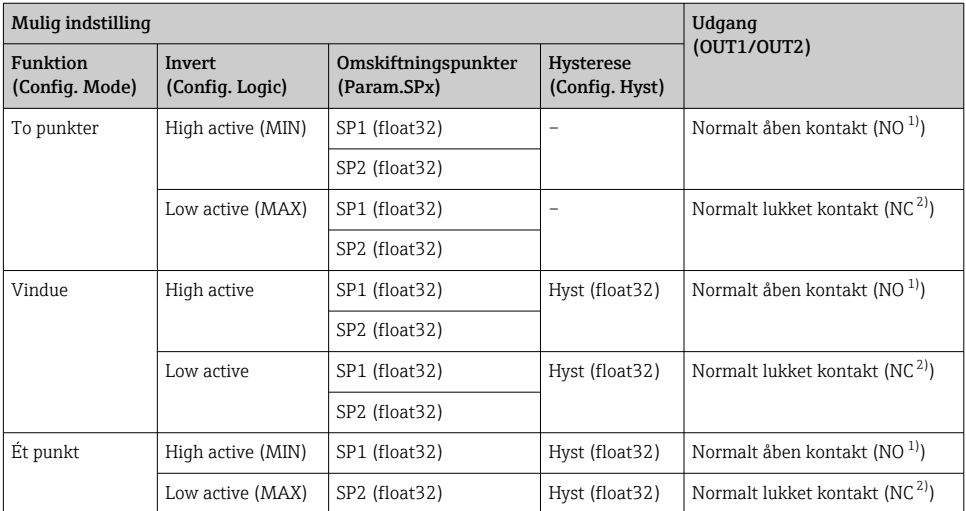

1) NO = normalt åben<br>2) NC = normalt lukke

2) NC = normalt lukket

Hvis instrumentet genstartes inden for den angivne hysterese, er omskiftningsudgangen åben (0 V til stede ved udgangen).

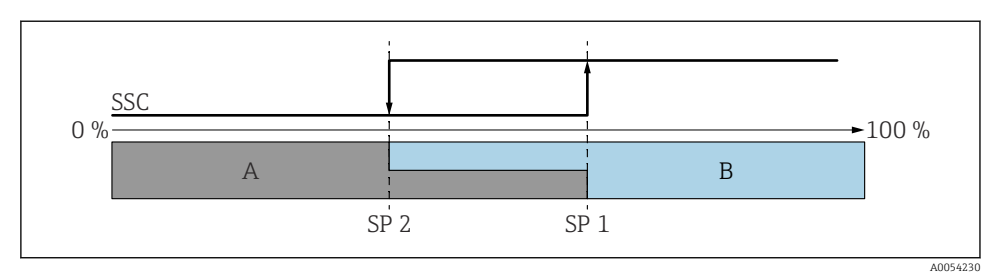

- *5 SSC, to punkter*
- *SP 2 Omskiftningspunktet med den laveste målte værdi*
- *SP 1 Omskiftningspunktet med den højeste målte værdi*
- *A Inaktiv*
- *B Aktiv*

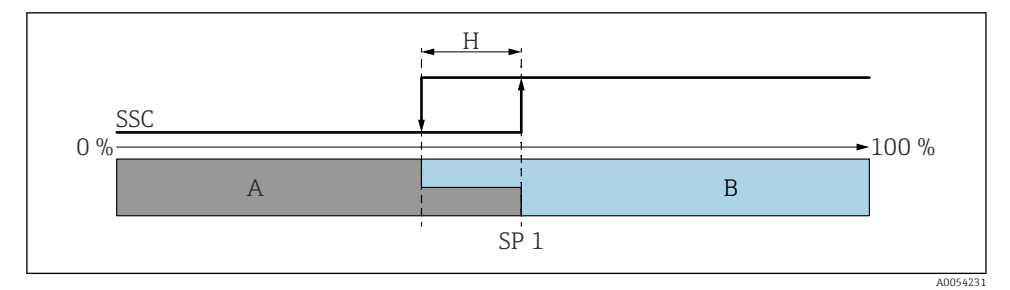

#### *6 SSC, enkelt punkt*

- *H Hysterese*
- *SP 1 Omskiftningspunkt*
- *A Inaktiv*
- *B Aktiv*

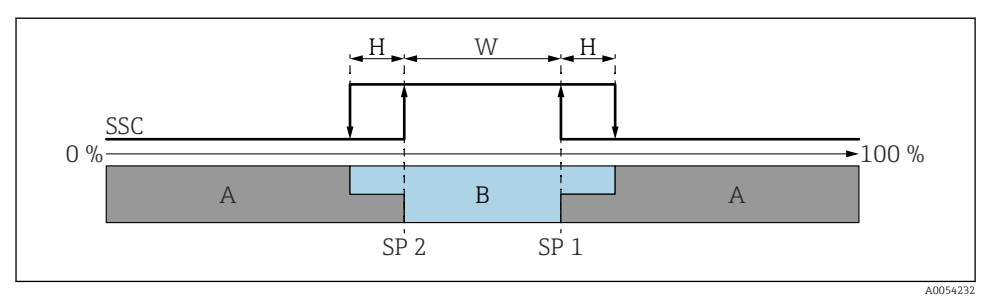

#### *7 SSC, vindue*

- *H Hysterese*
- *W Vindue*
- *SP 2 Omskiftningspunktet med den laveste målte værdi*
- *SP 1 Omskiftningspunktet med den højeste målte værdi*
- *A Inaktiv*
- *B Aktiv*

### Indlæringsproces (IODD)

Et omskiftningspunkt angives ikke manuelt for indlæringsprocessen, men defineres ved at tildele den aktuelle procesværdi for en omskiftningssignalkanal (SSC) til omskiftningspunktet. Tildel procesværdien ved at vælge det tilsvarende omskiftningspunkt, f.eks. "SP 1", i næste trin i parametret "Systemkommando".

Ved at aktivere "Teach SP 1" eller "Teach SP 2" kan de aktuelle procesmåleværdier overtages som omskiftningspunkt SP 1 eller SP 2. Hysteresen angives manuelt for begge!

# 8.11 Beskyttelse af indstillinger mod uautoriseret adgang

### 8.11.1 Softwarelåsning/-oplåsning

### Låsning via adgangskode i FieldCare/DeviceCare/Smartblue-appen

Adgang til instrumentets parameterkonfiguration kan låses ved at tildele en adgangskode. Når instrumentet leveres fra fabrikken, er brugerrollen indstillet til Indstillingen Maintenance. Instrumentparametrene kan konfigureres helt med brugerrollen Indstillingen Maintenance. Bagefter kan adgang til konfigurationen låses ved at tildele en adgangskode. Indstillingen Maintenance skifter til Indstillingen Operator som følge af denne låsning. Der kan fås adgang til konfigurationen ved at indtaste adgangskoden.

Adgangskoden defineres under:

### Menuen System Undermenuen User management

Brugerrollen ændres fra Indstillingen Maintenance til Indstillingen Operator under:

System  $\rightarrow$  User management

### Annullering af låseproceduren via det lokale display/FieldCare/DeviceCare/SmartBlue

Efter indtastning af adgangskoden kan du aktivere parameterkonfigurationen for instrumentet som Indstillingen Operator med adgangskoden. Brugerrollen skifter da til Indstillingen Maintenance.

Om nødvendigt kan adgangskoden slettes i User management: System → User management

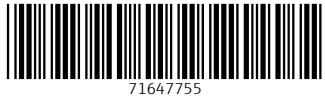

# www.addresses.endress.com

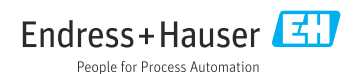